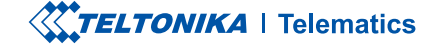

# FMM13A

Advanced CAT M1 terminal with flexible inputs configuration

**Quick Manual v2.3** 

### **CONTENT**

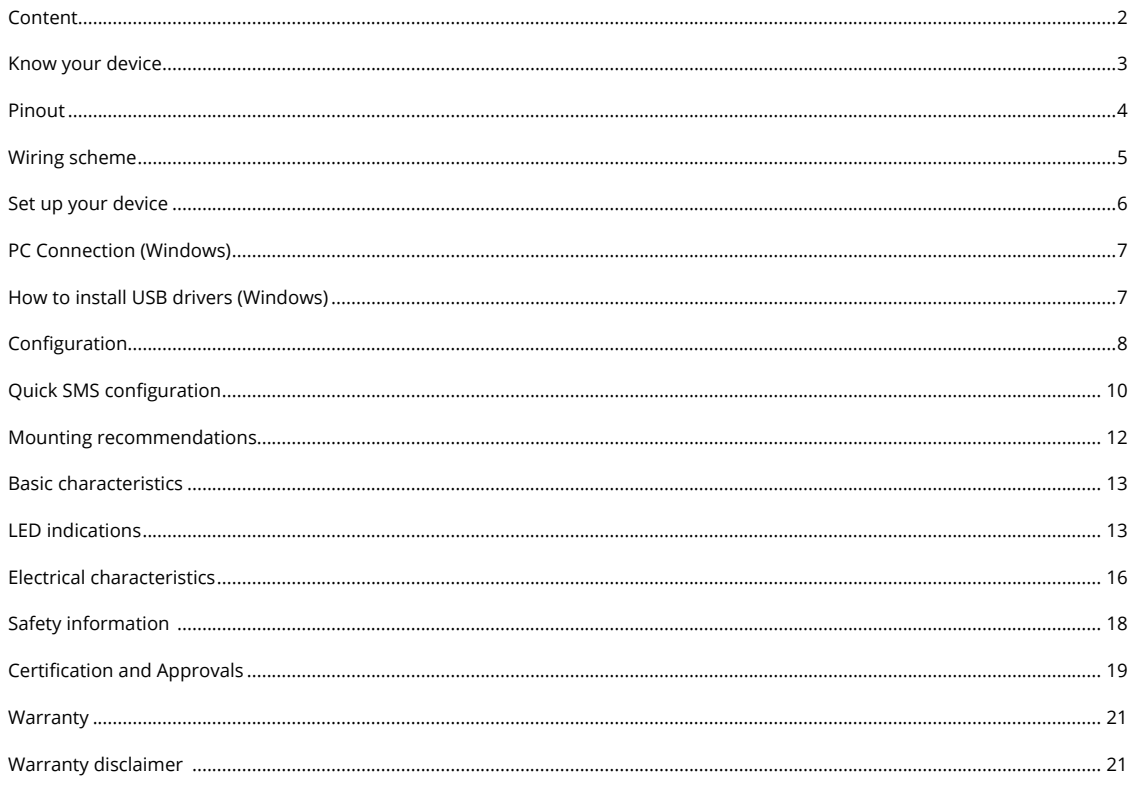

### **TELTONIKA** | Telematics

### <span id="page-2-0"></span>**KNOW YOUR DEVICE**

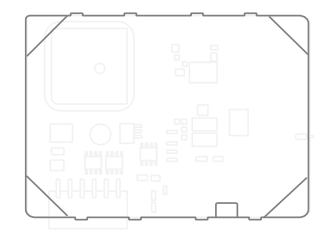

### TOP VIEW TOP VIEW TOP VIEW (WITHOUT COVER WITHOUT COVER WITHOUT COVER)

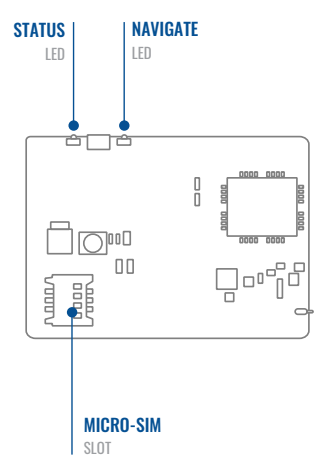

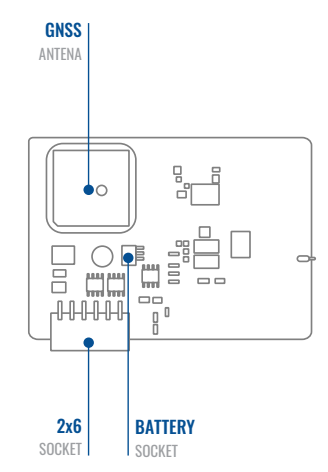

### <span id="page-3-0"></span>PINOUT

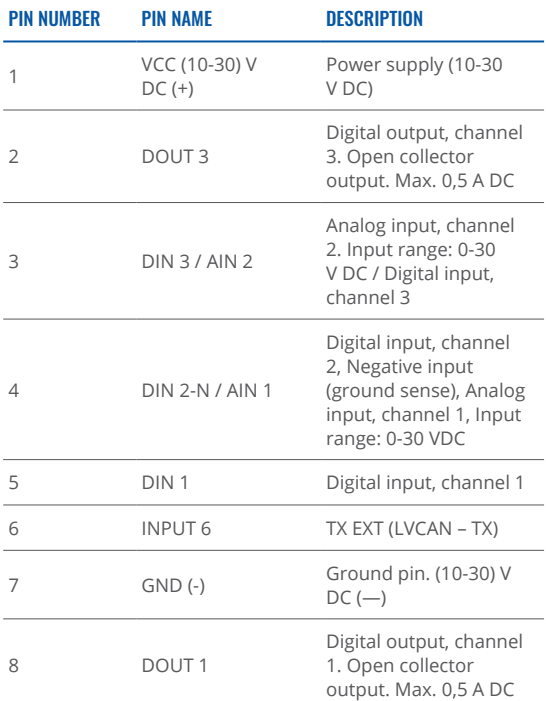

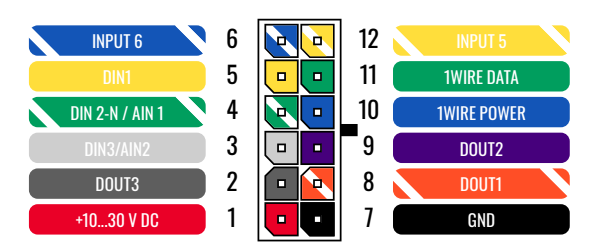

FMM13A 2x6 socket pinout

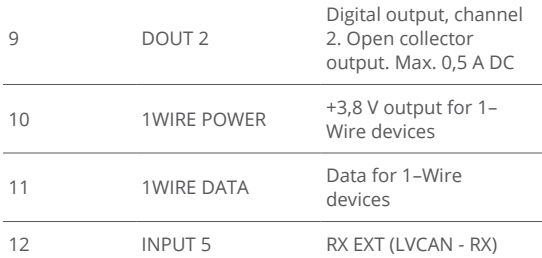

### <span id="page-4-0"></span>**WIRING SCHEME**

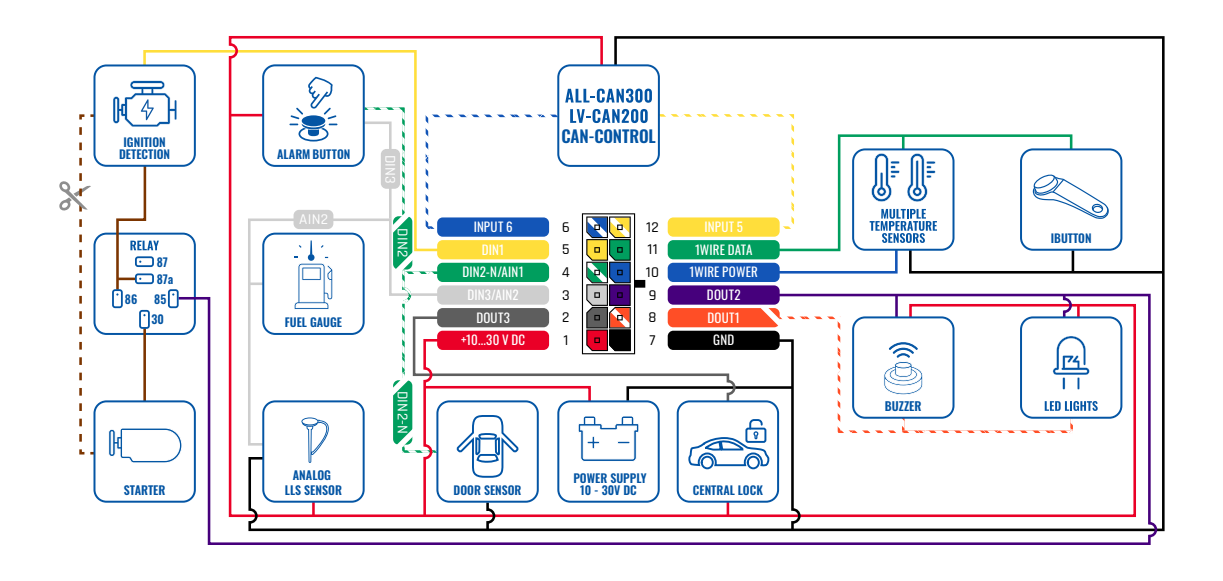

### **SET UP YOUR DEVICE** HOW TO INSERT MICRO-SIM CARD AND CONNECT THE BATTERY

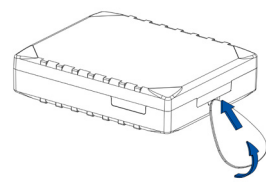

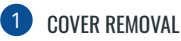

You will receive your device partly closed. Gently remove top and bottom covers.

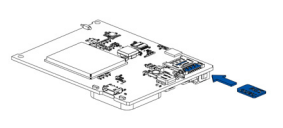

#### 2 MICRO-SIM CARD INSERT

**Insert SIM** card as shown with **PIN 1993** request disabled or read our Wiki<sup>1</sup> how to enter it later in **Teltonika [Configurator](https://wiki.teltonika-gps.com/view/Teltonika_Configurator)**<sup>2</sup>. Make sure that Micro-SIM card cut-off corner is pointing outward from slot

3 **BATTERY CONNECTION** 

Connect **battery** as shown to device. Position the battery in place where it does not obstruct other components.

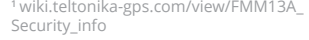

<sup>2</sup>wiki.teltonika-gps.com/view/Teltonika\_ Configurator

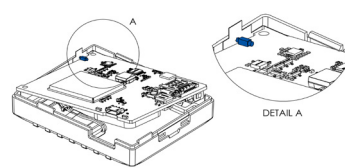

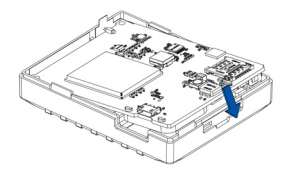

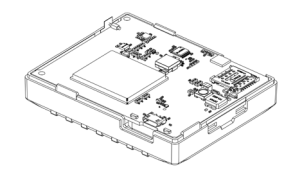

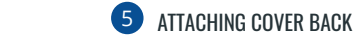

After configuration, see "PC Connection (Windows)", attach device cover back

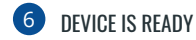

Screw in all screws. Device is ready to be .mounted

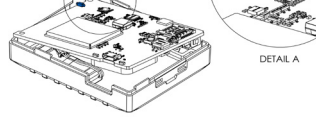

**BATTERY CONNECTION** 

Connect **battery** as shown to device.

4

### <span id="page-6-0"></span>**SET UP YOUR DEVICE** HOW TO INSERT MICRO-SIM CARD AND CONNECT THE BATTERY

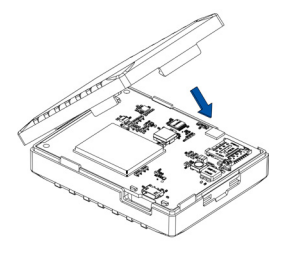

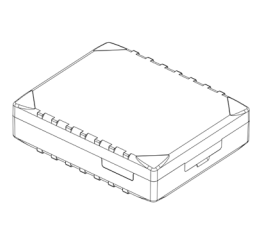

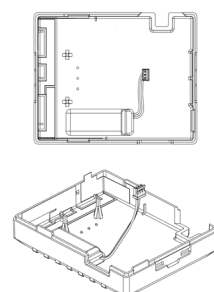

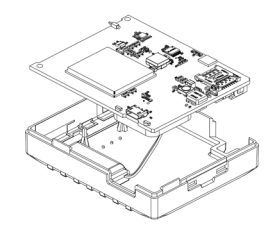

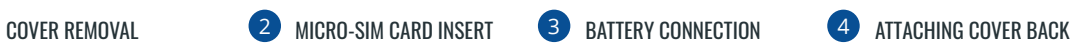

You will receive your device partly closed. Gently remove top and bottom covers.

Connect **battery** as shown to device. Position the battery in place where it does not obstruct other components.

After **configuration**, see "PC Connection (Windows)", attach device top and bottom cover back and press them twice to the full closure. Make sure that product casing is closed correctly.

# <span id="page-7-0"></span>**PC CONNECTION (WINDOWS)**

- 1. Power-up FMM13A with DC voltage (10 30 V) power supply using supplied power cable. LED's should start blinking, see "**IFD** indications"
- 2. Connect device to computer using Micro-USB cable or Bluetooth<sup>®</sup> connection:
	- Using Micro-USB cable
		- \* You will need to install USB drivers, see "How to install USB drivers (Windows)"
	- **•** Using **Bluetooth**<sup>®</sup> wireless technology
		- **•** FMM13A Bluetooth® technology is enabled by default. Turn on Bluetooth® connection on your PC, then select Add **Bluetooth<sup>®</sup> or other device > Bluetooth<sup>®</sup>. Choose your device named – "FMM13A last 7 imei digits", without LE in the** end. Enter default password 5555, press Connect and then select Done.
- 3. You are now ready to use the device on your computer.

# **HOW TO INSTALL USB DRIVERS (WINDOWS)**

- 1. Please download COM port drivers from [here](https://teltonika-gps.com/downloads/en/fmm13a/TeltonikaCOMDriver.zip)<sup>1</sup>.
- 2 **Extract and run TeltonikaCOMDriver exert**
- 3. Click **Next** in driver installation window.
- 4. In the following window click Install button.
- 5. Setup will continue installing the driver and eventually the confirmation window will appear. Click Finish to complete the setup.

1 teltonika-gps.com/downloads/en/fmm13a/TeltonikaCOMDriver.zip

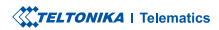

### <span id="page-8-0"></span>**CONFIGURATION**

At first FMM13A device will have default factory settings set. These settings should be changed according to the users needs. Main configuration can be performed via Teltonika Configurator<sup>1</sup> software. Get the latest **Configurator** version from here<sup>2</sup>. Configurator operates on Microsoft Windows OS and uses prerequisite MS .NET Framework. Make sure you have the correct version installed.

<sup>1</sup> wiki.teltonika.lt/view/Teltonika\_Configurator

**2** versions\_Configurator\_Teltonika/view/lt.teltonika.wiki 

#### **MS .NET REQUIREMENTS**

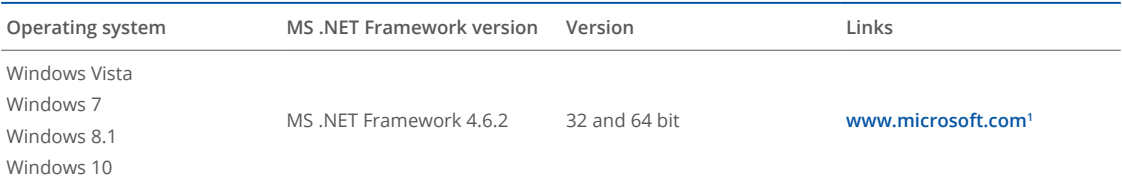

1 https://dotnet.microsoft.com/en-us/download/dotnet-framework/net462

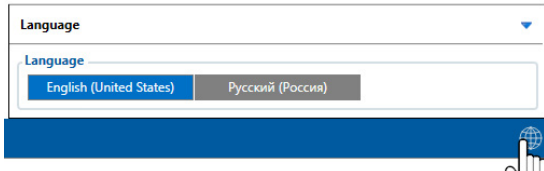

Downloaded Configurator will be in compressed archive. Extract it and launch Configurator exe. After launch software language can be changed by clicking  $\bigoplus$  in the right bottom .corner

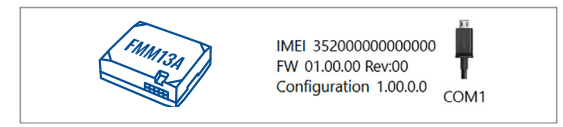

Configuration process begins by pressing on connected device.

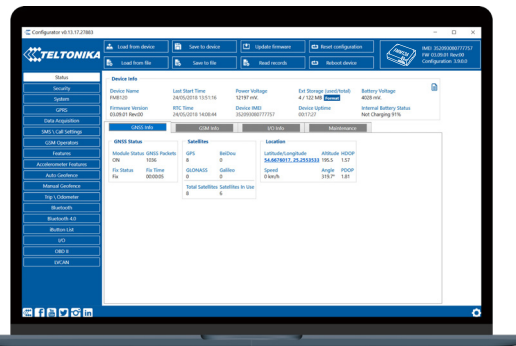

After connection to Configurator Status window will be displayed.

Various Status window<sup>1</sup> tabs display information about GNSS<sup>2</sup>, **[GSM](https://wiki.teltonika.lt/view/FMM13A_Status_info#GSM_Info)<sup>3</sup>, I/O<sup>4</sup>, Maintenance<sup>s</sup> and etc. FMM13A has one user** editable profile, which can be loaded and saved to the device. After any modification of configuration the changes need to be saved to device using Save to device button. Main buttons offer following functionality:

- Load from device loads configuration from device.
- Save to device saves configuration to device.
- Load from file loads configuration from file.
- Save to file saves configuration to file.
- Update firmware updates firmware on device.
- Read records reads records from the device.

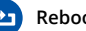

- Reboot device restarts device.
- Reset configuration sets device configuration to .default

Most important configurator section is GPRS - where all **your server and GPRS settings<sup>6</sup> can be configured and [Data](https://wiki.teltonika-gps.com/view/FMM13A_Data_acquisition_settings)** [Acquisition](https://wiki.teltonika-gps.com/view/FMM13A_Data_acquisition_settings)<sup>7</sup> – where data acquiring parameters can be configured. More details about FMM13A configuration using Configurator can be found in our [Wiki](https://wiki.teltonika-gps.com/view/FMM13A_Configuration)<sup>8</sup>.

<sup>1</sup> wiki.teltonika.lt/view/FMM13A\_Status\_info

- **2** Info\_GNSS#info\_Status\_A13FMM/view/lt.teltonika.wiki
- <sup>3</sup> wiki.teltonika.lt/view/FMM13A\_Status\_info#GSM\_Info
- 4 wiki.teltonika.lt/view/FMM13A\_Status\_info#I.2FO\_Info
- <sup>5</sup> wiki.teltonika.lt/view/FMM13A\_Status\_info#Maintenance
- 6
wiki.teltonika-gps.com/view/FMM13A\_GPRS\_settings
- <sup>7</sup> teltonika-gps.com/view/FMM13A\_Data\_acquisition\_settings
- <sup>8</sup> wiki.teltonika-gps.com/view/FMM13A\_Configuration

# <span id="page-10-0"></span>QUICK SMS CONFIGURATION

Default configuration has optimal parameters present to ensure best performance of track quality and data usage.

Quickly set up your device by sending this SMS command to it:

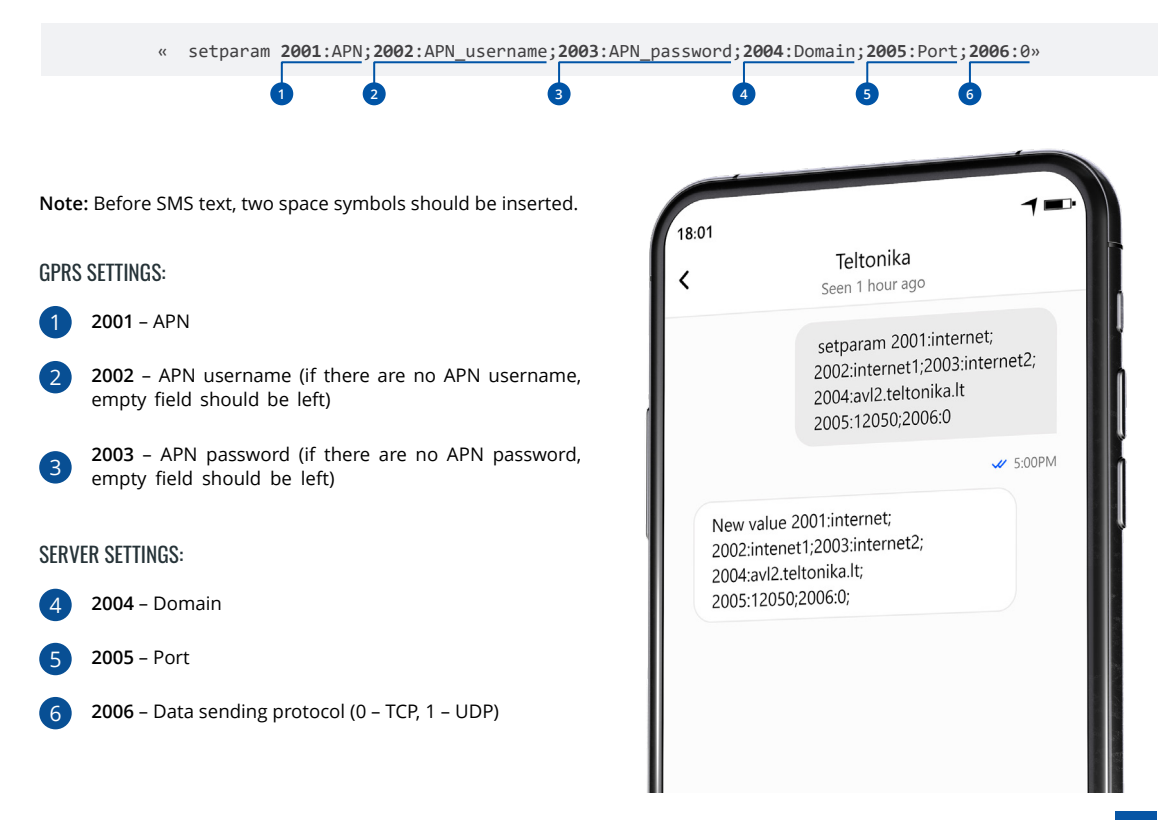

#### DEFAULT CONFIGURATION SETTINGS

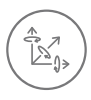

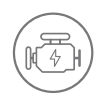

**VEHICLE MOVEMENT** will be detected by accelerometer

 IGNITION will be detected by vehicle power voltage between 13,2 - 30 V

RECORDS SENDING TO

#### MOVEMENT AND IGNITION DETECTION: THE CONDUCT OF SECOND ON MOVING A MAKES A RECORD ON MOVING IF ONE OF THESE EVENTS HAPPEN:

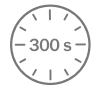

PASSES 300 seconds

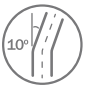

**VEHICLE TURNS** 10 degrees

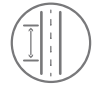

**VEHICLE DRIVES** 100 meters

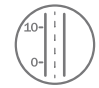

SPEED DIFFERENCE between last coordinate and current position is greater than 10 km/h

#### DEVICE MAKES A RECORD ON STOP IF:

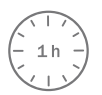

**1 HOUR PASSES** while vehicle is stationary and ignition is off

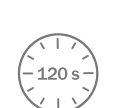

:SERVER

**FVERY 120 SECOND** it is sent to the server If device has made a record

After successful SMS configuration, FMM13A device will synchronize time and update records to configured server. Time intervals and default I/O elements can be changed by using Teltonika Configurator<sup>1</sup> or SMS parameters<sup>2</sup>.

<sup>1</sup> wiki.teltonika-gps.com/view/Teltonika\_Configurator

<sup>2</sup> wiki.teltonika-gps.com/view/Template:FMB\_Device\_Family\_Parameter\_list

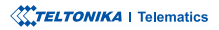

### <span id="page-12-0"></span>**MOUNTING RECOMMENDATIONS**

#### CONNECTING WIRES

- Wires should be connected while the module is not plugged in.
- Wires should be fastened to stable wires or other non-moving parts. Any heat emitting and/or moving objects should be kept away from the wires.
- There should be no exposed wires. If factory isolation was removed while connecting the wires, the isolation material should be applied.
- If the wires are placed in the exterior or in places where they can be damaged or exposed to heat, humidity, dirt, etc., additional isolation should be applied and the wires should not be loose.
- . Wires cannot be connected to the board computers or control units.

#### CONNECTING POWER SOURCE

- Be sure that after the car computer goes to sleep mode, power might be still available on the power wires. Depending on the car model, this may happen in 5 to 30 minutes period.
- . When the module is connected, measure the voltage again to make sure it did not decrease.
- It is recommended to connect to the main power cable in the fuse box.
- 3 A. 125 V external fuse shall be used.

#### CONNECTING IGNITION WIRE

- Be sure to check if it is a real ignition wire i. e. power does not disappear after starting the engine.
- Check if this is not an ACC wire (when key is in the first position, most of the vehicle electronics are available).
- Check if power is still available when you turn off any of vehicles devices.
- Ignition is connected to the ignition relay output. As alternative, any other relay, which has power output when ignition is on, may be chosen.

#### CONNECTING GROUND WIRE

- Ground wire is connected to the vehicle frame or metal parts that are fixed to the frame.
- If the wire is fixed with the bolt, the loop must be connected to the end of the wire.
- For better contact scrub paint from the spot where loop is going to be connected.

#### **《《** *TELTONIKA* | Telematics

# <span id="page-13-0"></span>**LED INDICATIONS**

# **BASIC CHARACTERISTICS**

### **NAVIGATION LED INDICATIONS**

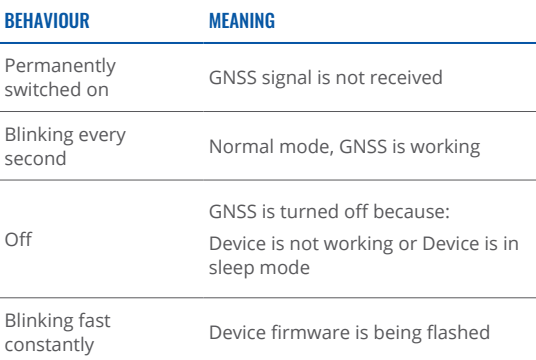

#### **STATUS LED INDICATIONS**

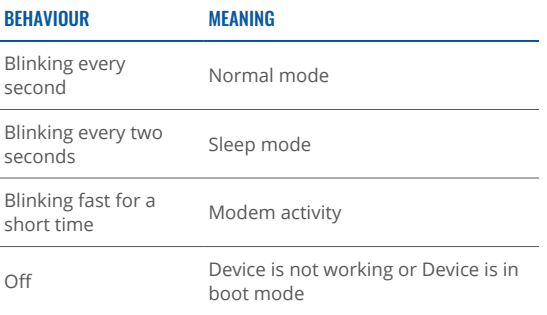

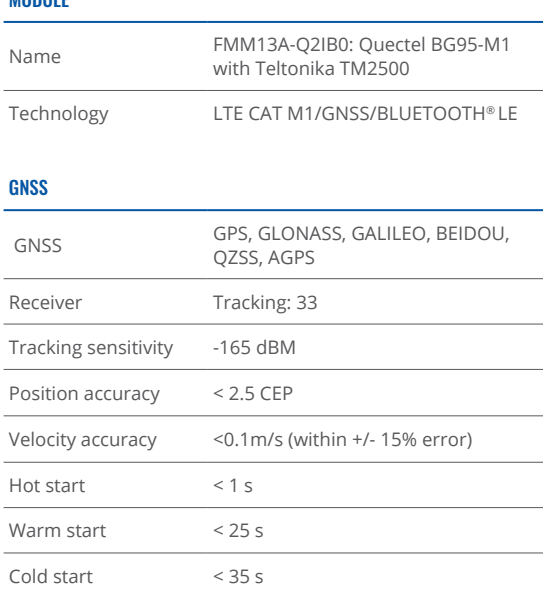

#### **CELLUAR**

MODULE

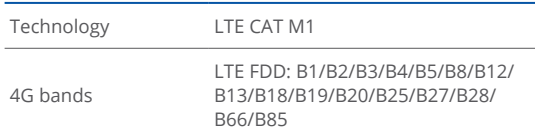

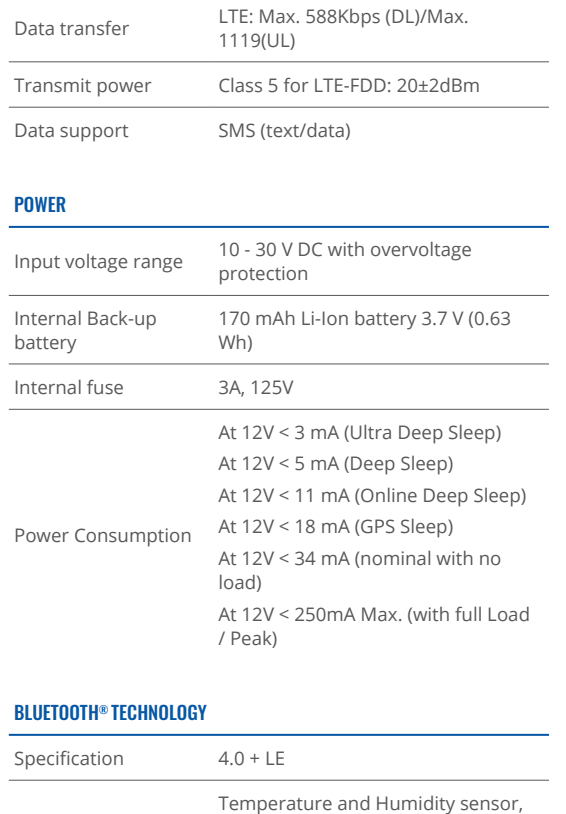

OBDII dongle, Inateck Barcode Scanner, Bluetooth® LE sensors

support

 Supported peripherals PHYSICAL SPECIFICATION

Dimensions  $77 \times 62 \times 20$  mm (L  $\times$  W  $\times$  H)

#### OPERATING ENVIRONMENT

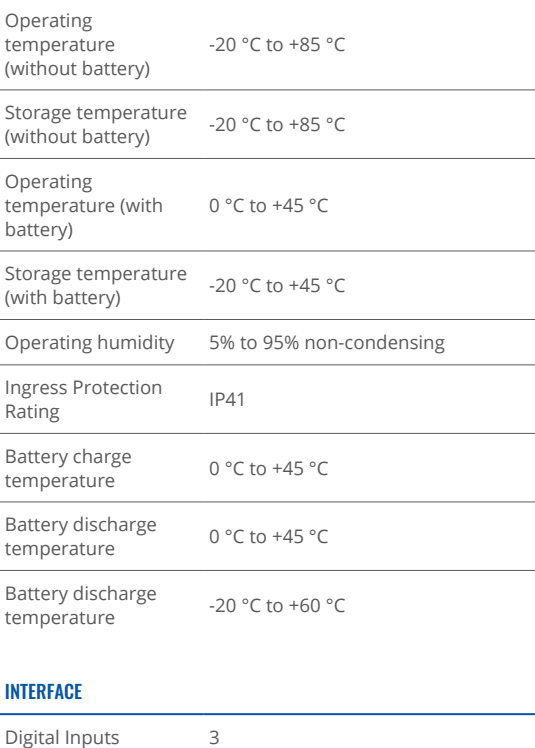

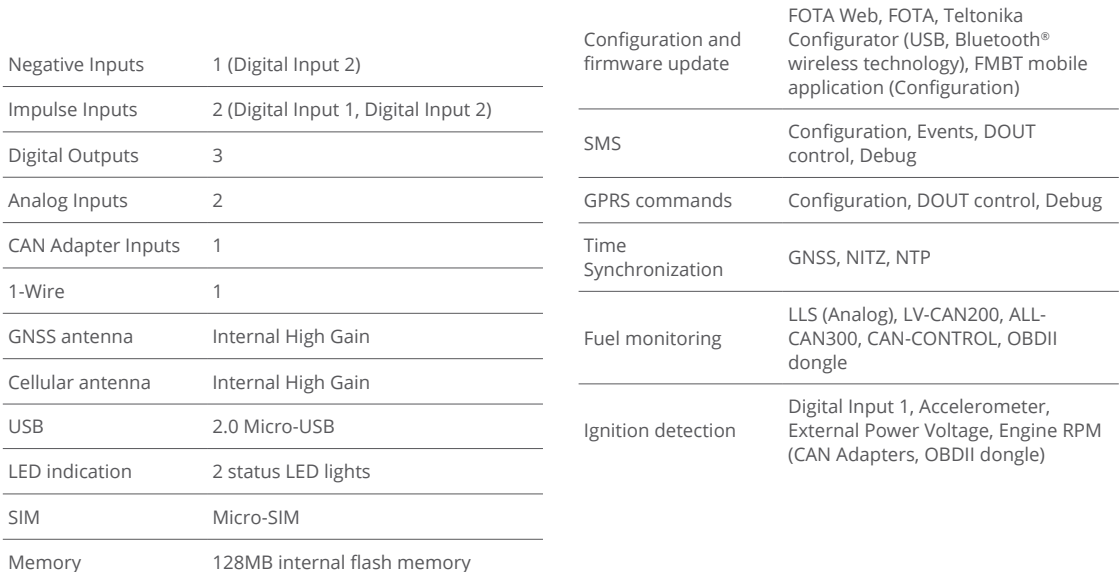

#### **FEATURES**

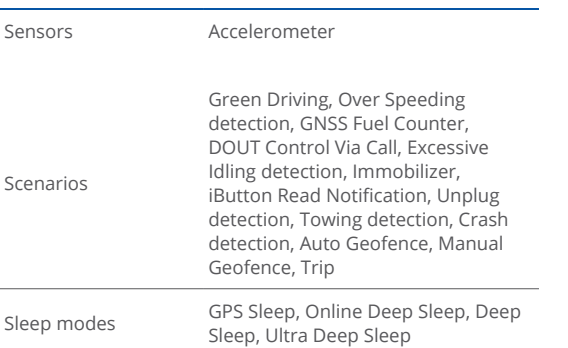

### <span id="page-16-0"></span> ELECTRICAL **CHARACTERISTICS**

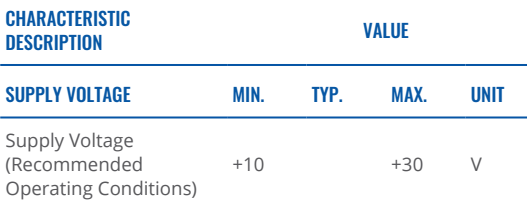

#### **DIGITAL OUTPUT (OPEN DRAIN GRADE)**

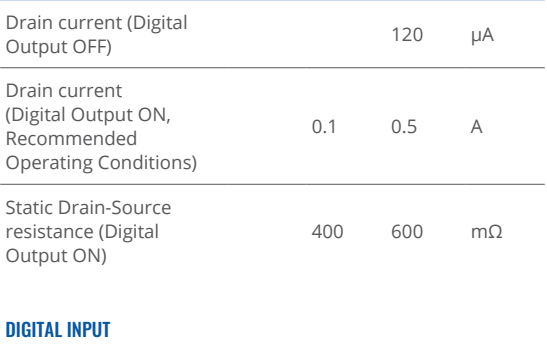

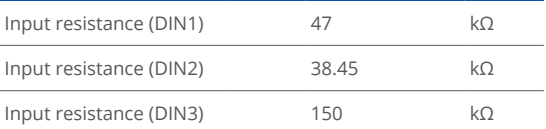

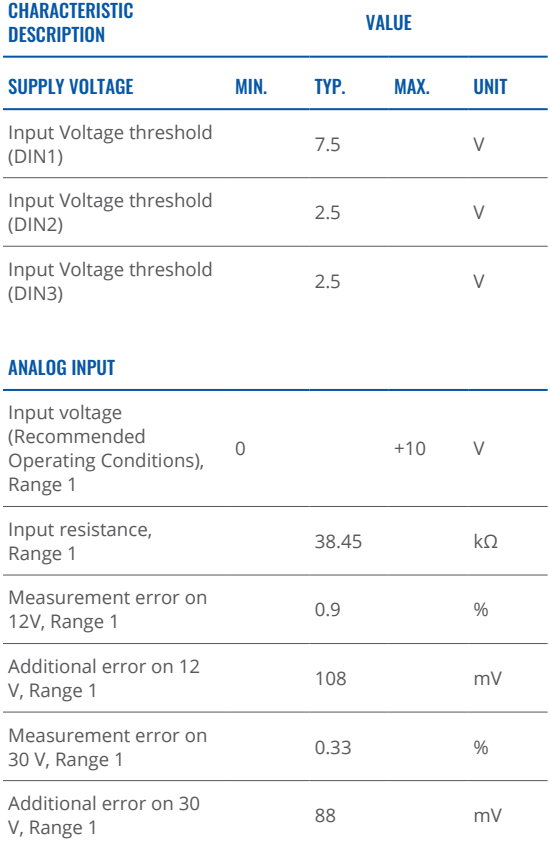

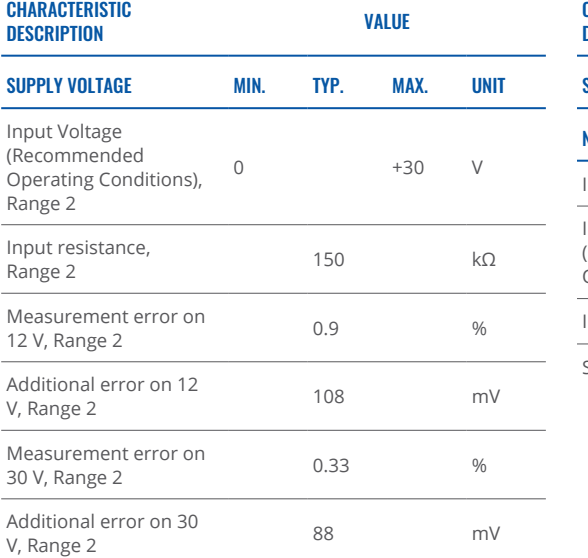

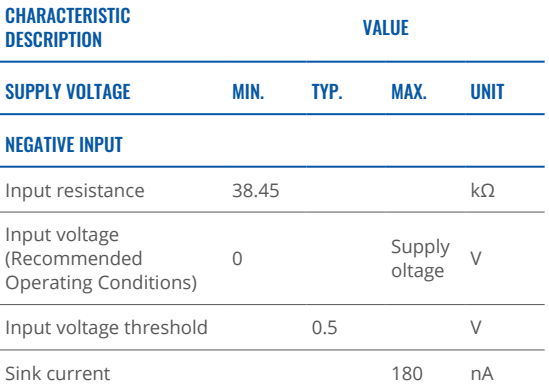

#### OUTPUT SUPPLY VOLTAGE 1-WIRE

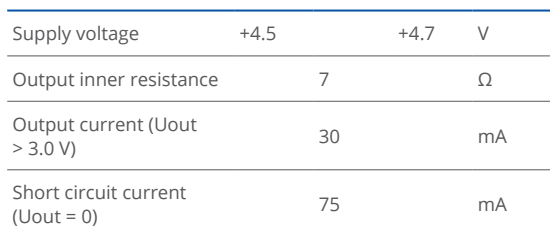

This message contains information on how to operate FMM13A safely. By following these requirements and recommendations, you will avoid dangerous situations. You must read these instructions carefully and follow them strictly before operating the device!

- The device uses SELV limited power source. The nominal voltage is  $+12$  V DC. The allowed voltage range is  $+10...+30$ .DC V
- To avoid mechanical damage, it is advised to transport the device in an impact-proof package. Before usage, the device should be placed so that its LED indicators are visible. They show the status of device operation.
- When connecting the 2x6 connector wires to the vehicle, the appropriate jumpers of the vehicle power supply should be disconnected.
- Before unmounting the device from the vehicle, the 2x6 connector must be disconnected. The device is designed to be mounted in a zone of limited access, which is inaccessible to the operator. All related devices must meet the requirements of EN 62368-1 standard.
- The device FMM13A is not designed as a navigational device for boats.

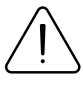

<span id="page-18-0"></span> $\mathsf{SAFFTY}$  INFORMATION  $\bigcap_{\text{damped, the power supply cables are not isolated}}$ damaged, the power supply cables are not isolated or the isolation is damaged, DO NOT touch the device before unplugging the power supply.

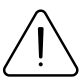

All wireless data transferring devices produce interference that may affect other devices which are placed nearby.

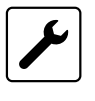

Please consult representatives of your vehicle model regarding OBDII location on your vehicle. In case you are not sure about proper connection, please consult qualified personnel.

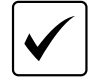

The programming must be performed using a PC with autonomic power supply.

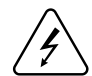

Installation and/or handling during a lightning storm is prohibited.

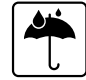

The device is susceptible to water and humidity.

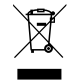

Battery should not be disposed of with general household waste. Bring damaged or worn-out batteries to your local recycling center or dispose them to battery recycle bin found in stores.

# <span id="page-19-0"></span>**CERTIFICATION AND APPROVALS**

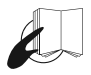

This sign on the package means that it is necessary to read the User's Manual before your start using the device. Full User's Manual version can be found in our **Wiki**<sup>1</sup>.

1 wiki.teltonika-gps.com/view/FMM13A

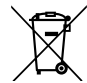

This sign on the package means that all used electronic and electric equipment should not be mixed with general household waste.

#### **FCC ID:2A3HUFMM13A.**

- This device complies with part 15 of the FCC Rules. Operation is subject to the following two conditions: (1) This device may not cause harmful interference, and (2) this device must accept any interference received, including interference that may cause undesired operation.
- This equipment has been tested and found to comply with the limits for a Class B digital device. pursuant to part 15 of the FCC Rules. These limits are designed to provide reasonable protection against harmful interference in a residential installation. This equipment generates, uses and can radiate radio frequency energy and if not installed and used in accordance with the

instructions, may cause harmful interference to radio communications. However, there is no guarantee that interference will not occur in a particular installation. If this equipment does cause harmful interference to radio or television reception, which can be determined by turning the equipment off and on, the user is encouraged to try to correct the interference by one or more of the following :measures

- Reorient or relocate the receiving antenna.
- Increase the separation between the equipment and .receiver
- Connect the equipment into an outlet on a circuit different from that to which the receiver is connected.
- Consult the dealer or an experienced radio/ TV technician for help.
- Changes or modifications not expressly approved by the manufacturer could void the user's authority to operate the equipment.
- This equipment complies with FCC radiation exposure limits set forth for an uncontrolled environment. To comply with FCC RF Exposure compliance requirements, this grant is applicable to only Mobile Configurations. The antennas used for the transmitter must be installed to provide a separation distance of at least 20cm from all persons and must not be co-located or operating in conjunction with any other antenna or transmitter.

#### IC NOTICE

exempt RSS standard(s). Operation is subject to the This device complies with Industry Canada licensefollowing two conditions:

- 1. this device may not cause interference, and
- 2. this device must accept any interference, including interference that may cause undesired operation of the device.

This Class B digital apparatus complies with Canadian ICES-003

#### **IC: 28804-FMM13A.**

This equipment complies with ISED radiation exposure limits set forth for an uncontrolled environment. To comply with RSS-102 RF Exposure compliance requirements, this grant is applicable to only Mobile Configurations. The antennas used for the transmitter must be installed to provide a separation distance of at least 20cm from all persons and must not be co-located or operating in conjunction with any other antenna or transmitter.

#### REMAROUE IC

Cet appareil est conforme aux Normes RSS d'Industy Canada. Son utilisation est soumise à deux :conditions

- 3. Ce dispositif ne peut pas provoquer d'interférences. et
- 4. Ce dispositif doit accepter toutes les interférences reçues, y compris les interférences susceptibles de provoquer un fonctionnement non souhaité.

Cet annareil de classe B est conforme à la norme -003.ICES canadienne

#### **IC: 28804- FMM13A.**

Cet équipement est conforme aux limites d'exposition aux rayonnements ISED établies pour un environnement non contrôlé. Pour se conformer aux exigences de conformité d'exposition aux radiofréquences RSS-102, cette subvention s'applique uniquement aux configurations mobiles. Les antennes utilisées pour l'émetteur doivent être installées pour fournir une distance de séparation d'au moins 20cm de toutes les personnes et ne doivent pas être co-localisées ou fonctionner en conjonction avec une autre antenne ou .émetteur

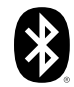

The Bluetooth<sup>®</sup> word mark and logos are registered trademarks owned by Bluetooth SIG, Inc. and any use of such marks by UAB Teltonika Telematics is under license. Other trademarks and trade names are those of their respective owners.

#### CHECK ALL CERTIFICATES

#### All newest certificates may be found in our <mark>Wivk</mark>i<sup>2</sup>.

<sup>2</sup> wiki.teltonika-gps.com/view/FMM13A\_Certification\_%26\_Approvals

### <span id="page-21-0"></span>WARRANTY

We guarantee our products 24-month warranty<sup>1</sup> period.

All batteries carry a 6-month warranty period.

Post-warranty repair service for products is not provided.

If a product stops operating within this specific warranty time, the product can be:

- Repaired•
- Replaced with a new product
- Replaced with an equivalent repaired product fulfilling the same functionality
- Replaced with a different product fulfilling the same functionality in case of EOL for the original product

**1** Additional agreement for an extended warranty period can be agreed upon separately.

### WARRANTY DISCI AIMFR

- Customers are only allowed to return products as a result of the product being defective, due to order assembly or manufacturing fault.
- . Products are intended to be used by personnel with training and experience.
- Warranty does not cover defects or malfunctions caused by accidents, misuse, abuse, catastrophes, improper maintenance or inadequate installation – not following operating instructions (including failure to heed warnings) or use with equipment with which it is not intended to be used.
- Warranty does not apply to any consequential damages.
- Warranty is not applicable for supplementary product equipment (i. e. PSU, power cables, antennas) unless the accessory is defective on arrival
- **More information on what is RMA<sup>1</sup>**

<sup>1</sup> wiki.teltonika-gps.com/view/RMA\_guidelines

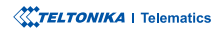